### **NEC**

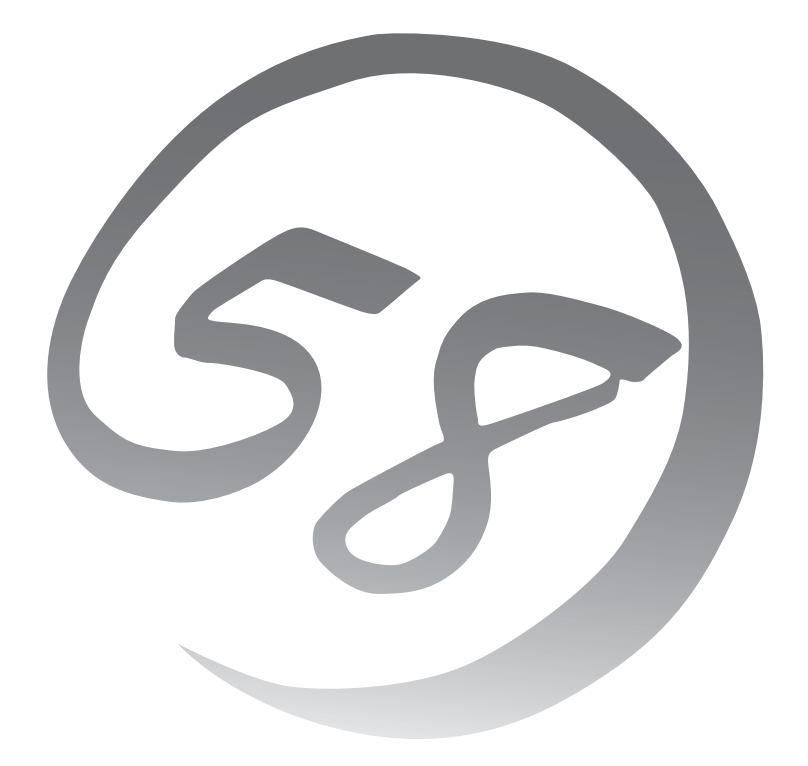

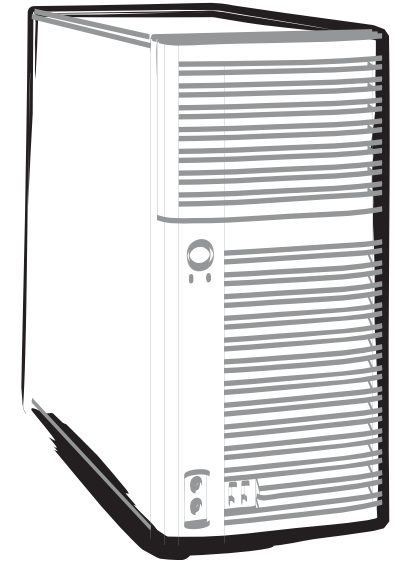

NEC Expressワークステーション Express5800シリーズ

Express5800/54Xg ユーザーズガイド

2010年 5月 第2版

ONL-550\_008\_02-54Xg-000-00-1005

#### 商標について

EXPRESSBUILDERとESMPRO、ExpressPicnic、CLUSTERPROは日本電気株式会社の登録商標です。Microsoft、 Windows、Windows Vista、Windows Server、Windows NT、MS-DOSは米国Microsoft Corporationの米国およびそ の他の国における登録商標または商標です。Intel、Pentiumは米国Intel Corporationの登録商標です。Xeonは米国Intel Corporationの商標です。ATは米国International Business Machines Corporationの米国およびその他の国における登 録商標です。LSI, LSIロゴのデザインは、米国LSI Corporationの登録商標または商標です。Promise Technology, Inc.と Promiseおよびそのロゴは、米国Promise Technology, Inc.の登録商標です。DatalightはDatalight, Inc.の登録商標です。 ROM-DOSはDatalight, Inc.の登録商標です。Adaptecとそのロゴは米国Adaptec, Inc.の登録商標です。SCSISelectは米 国Adaptec, Inc.の商標です。Adobe、Adobeロゴ、Acrobatは、AdobeSystems Incorporated(アドビ システムズ社) の登録商標または商標です。

Symantec Norton Ghost

(c) 1999 Symantec Corporation. All Rights Reserved.

その他、記載の会社名および商品名は各社の商標または登録商標です。

#### オペレーティングシステムの表記について

Windows Server 2008 R2 はWindows Server® 2008 R2 operating systemの略称です。Windows Server 2008 は Windows Server® 2008 Standard operating systemおよびWindows Server® 2008 Enterprise operating systemの 略称です。Windows Server 2003 x64 EditionsはWindows Server® 2003 R2, Standard x64 Edition operating systemおよびWindows Server® 2003 R2, Enterprise x64 Edition operating system、またはWindows Server® 2003, Standard x64 Edition operating systemおよびWindows Server® 2003, Enterprise x64 Edition operating systemの 略称です。Windows Server 2003はWindows Server® 2003 R2, Standard Edition operating systemおよびWindows Server® 2003 R2, Enterprise Edition operating system、またはWindows Server® 2003, Standard Edition operating systemおよびWindows Server® 2003, Enterprise Edition operating systemの略称です。Windows 7 は Windows® 7 Professional operating systemの略称です。Windows Vista は Windows Vista® Business operating systemの略称で す。Windows XPはWindows® XP Home Edition operating systemおよびWindows® XP Professional operating systemの略称です。Windows 2000はWindows® 2000 Server operating systemおよびWindows® 2000 Advanced Server operating system、Windows® 2000 Professional operating systemの略称です。Windows NTはWindows NT® Server network operating system version 3.51/4.0およびWindows NT® Workstation operating system version 3.51/4.0の略称です。Windows MeはWindows® Millennium Edition operating systemの略称です。Windows 98 はWindows® 98 operating systemの略称です。Windows 95はWindows® 95 operating system の略称です。 Windows PEはWindows® Preinstallation Environmentの略称です。

サンプルアプリケーションで使用している名称は、すべて架空のものです。実在する品名、団体名、個人名とは一切関 係ありません。

ご注意

- (1) 本書の内容の一部または全部を無断転載することは禁止されています。
- (2) 本書の内容に関しては将来予告なしに変更することがあります。
- (3) 弊社の許可なく複製・改変などを行うことはできません。

<sup>(4)</sup> 本書は内容について万全を期して作成いたしましたが、万一ご不審な点や誤り、記載もれなどお気づきのことがあ りましたら、お買い求めの販売店にご連絡ください。

<sup>(5)</sup> 運用した結果の影響については(4) 項にかかわらず責任を負いかねますのでご了承ください。

**このユーザーズガイドは、必要なときすぐに参照できるよう、お手元に置いておく ようにしてください。「使用上のご注意」を必ずお読みください。**

# **使用上のご注意(必ずお読みください)**

本製品を安全に正しくご使用になるために必要な情報が記載されています。 また、本文中の名称については本書の「各部の名称と機能」の項をご参照ください。

### **安全にかかわる表示について**

本製品を安全にお使いいただくために、このユーザーズガイドの指示に従って操作してくださ い。

このユーザーズガイドには装置のどこが危険でどのような危険に遭うおそれがあるか、どうす れば危険を避けられるかなどについて説明されています。また、装置内で危険が想定される箇 所またはその付近には警告ラベルが貼り付けられています(本体に印刷されている場合もあり ます)。

ユーザーズガイド、および警告ラベルでは、危険の程度を表す言葉として、「警告」と「注意」 という用語を使用しています。それぞれの用語は次のような意味を持つものとして定義されて います。

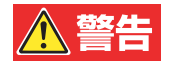

人が死亡する、または重傷を負うおそれがあることを示します。

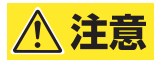

火傷やけがなどを負うおそれや物的損害を負うおそれがあることを示しま す。

危険に対する注意・表示は次の3種類の記号を使って表しています。それぞれの記号は次のよ うな意味を持つものとして定義されています。

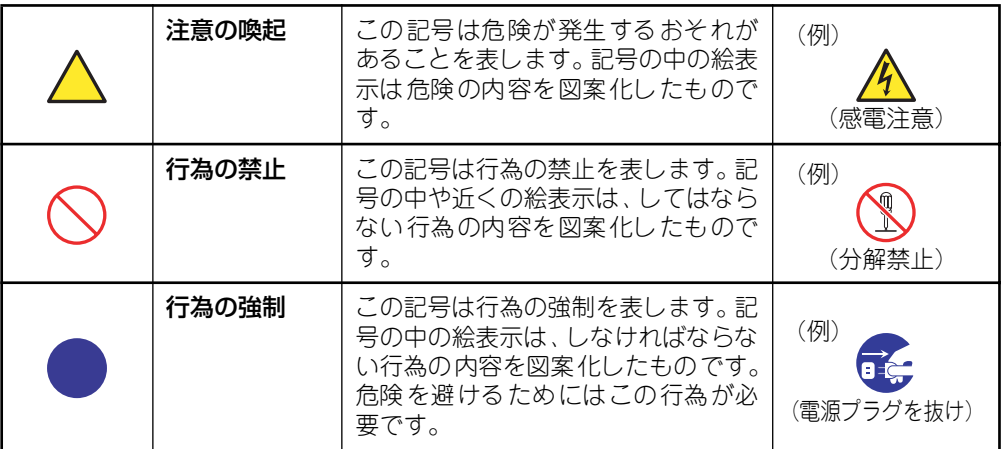

#### (ユーザーズガイドでの表示例)

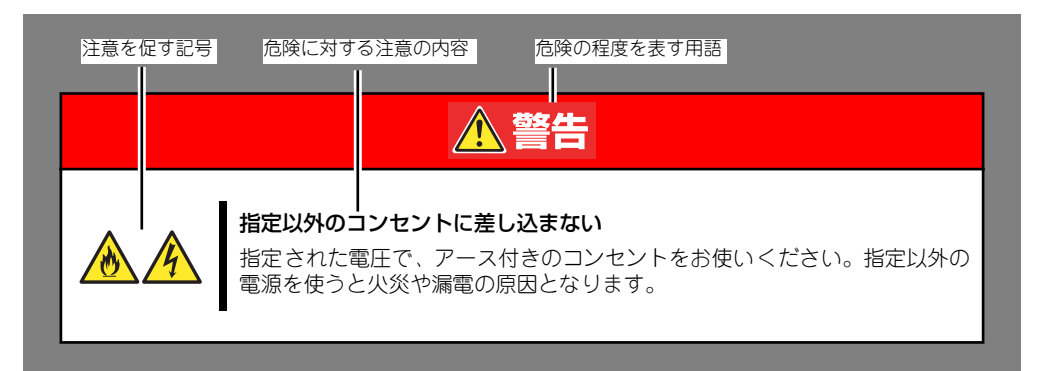

## **本書と警告ラベルで使用する記号とその内容**

#### 注意の喚起

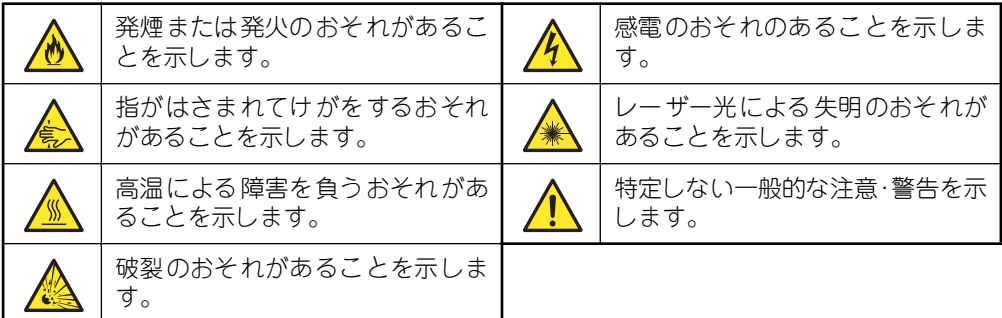

#### 行為の禁止

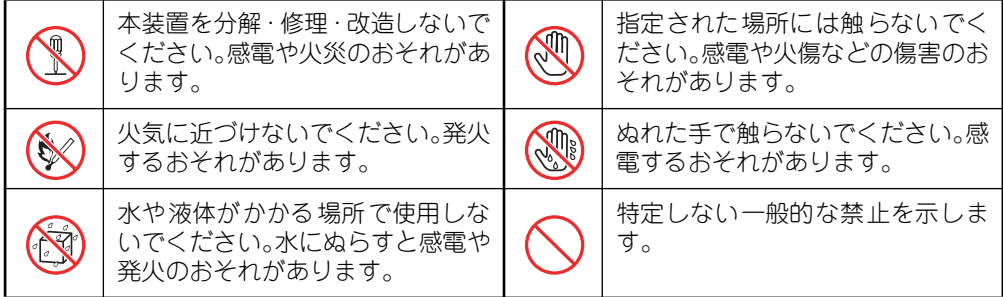

#### 行為の強制

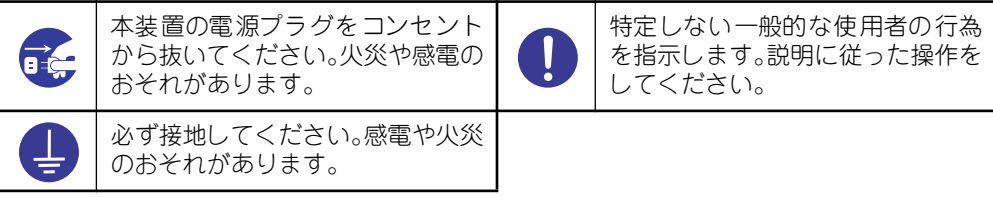

## **安全上のご注意**

本装置を安全にお使いいただくために、ここで説明する注意事項をよく読んでご理解し、安全 にご活用ください。記号の説明についてはiiiページの『安全にかかわる表示について』の説明 を参照してください。

### 全般的な注意事項

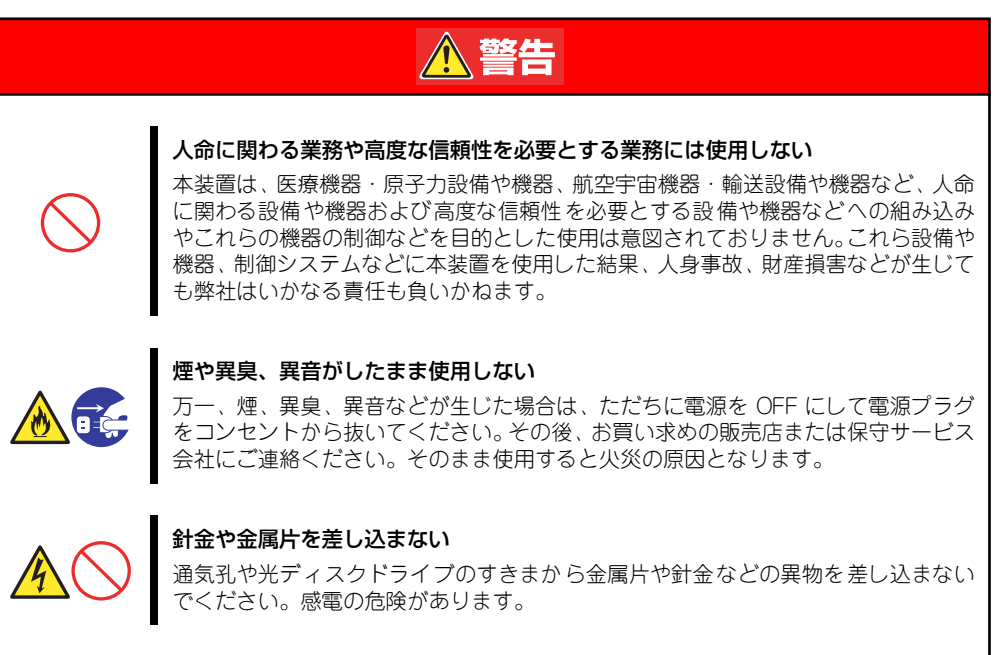

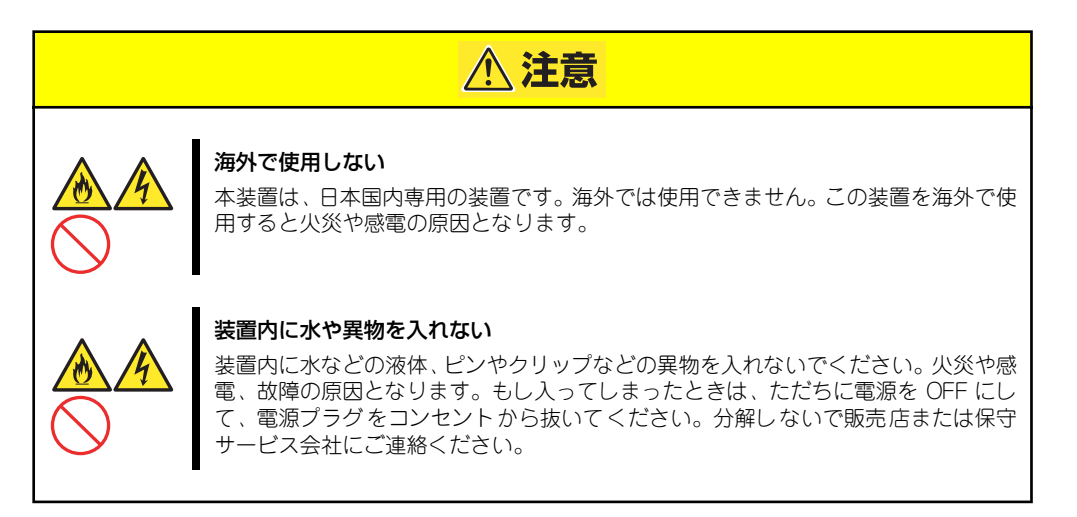

### 電源・電源コードに関する注意事項

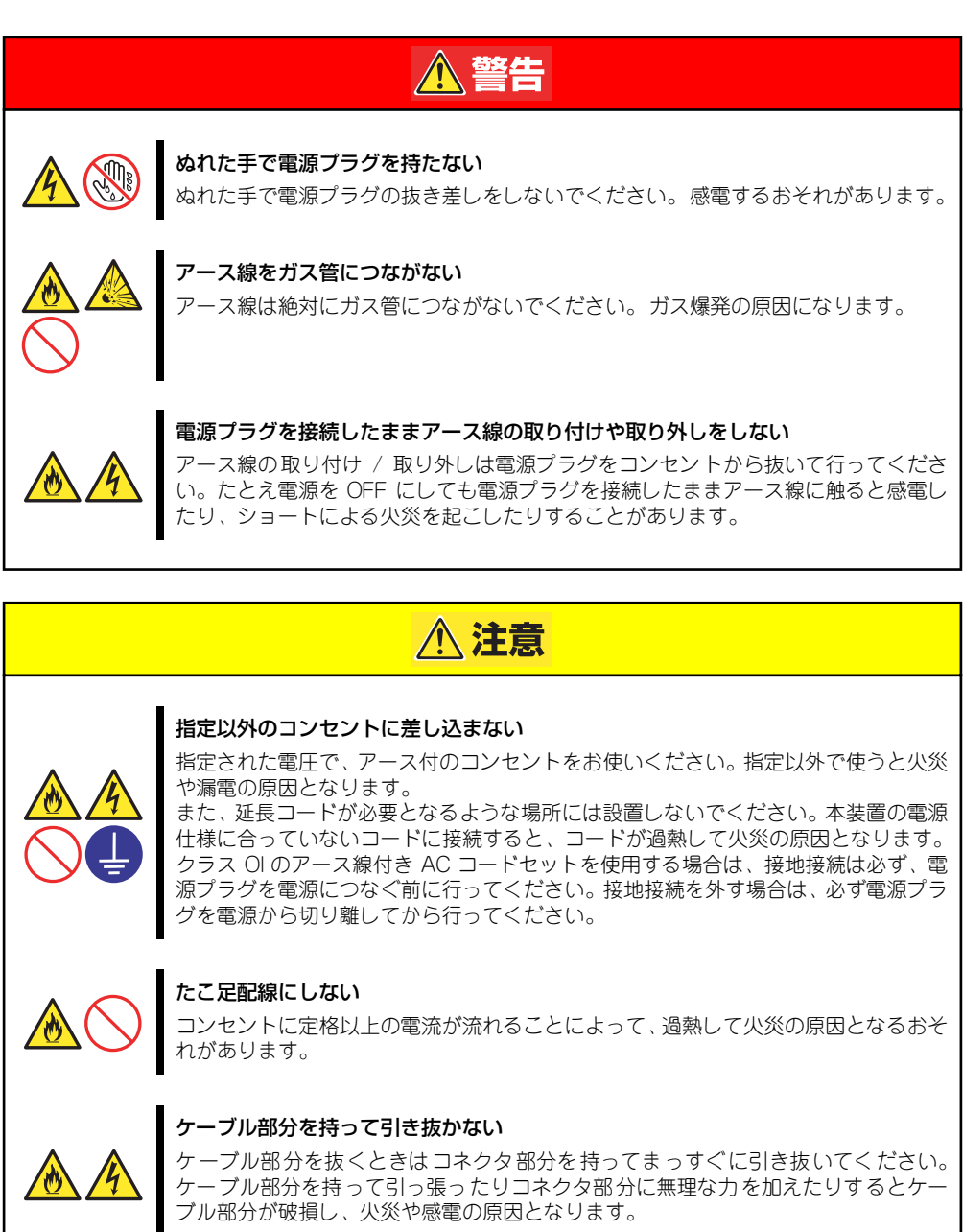

### 中途半端に差し込まない

電源プラグは根元までしっかりと差し込んでください。中途半端に差し込むと接触不 良のため発熱し、火災の原因となることがあります。また差し込み部にほこりがたま り、水滴などが付くと発熱し、火災の原因となるおそれがあります。

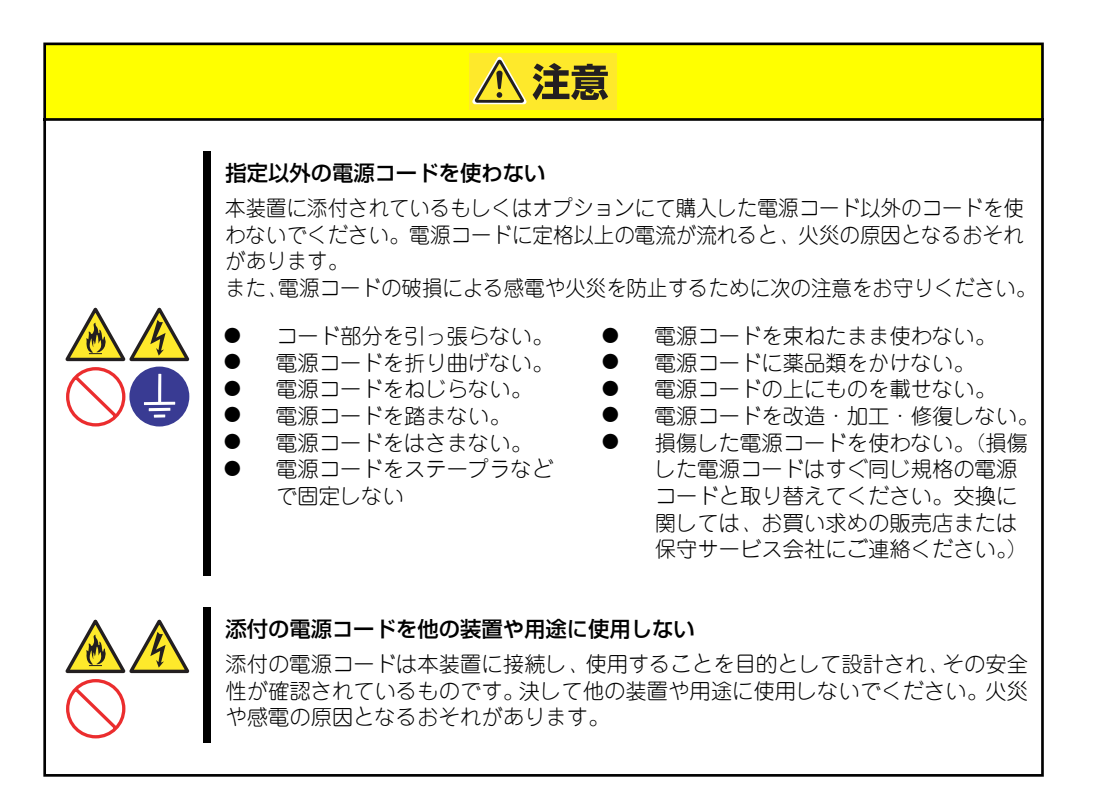

### 設置・装置の移動・保管・接続に関する注意事項

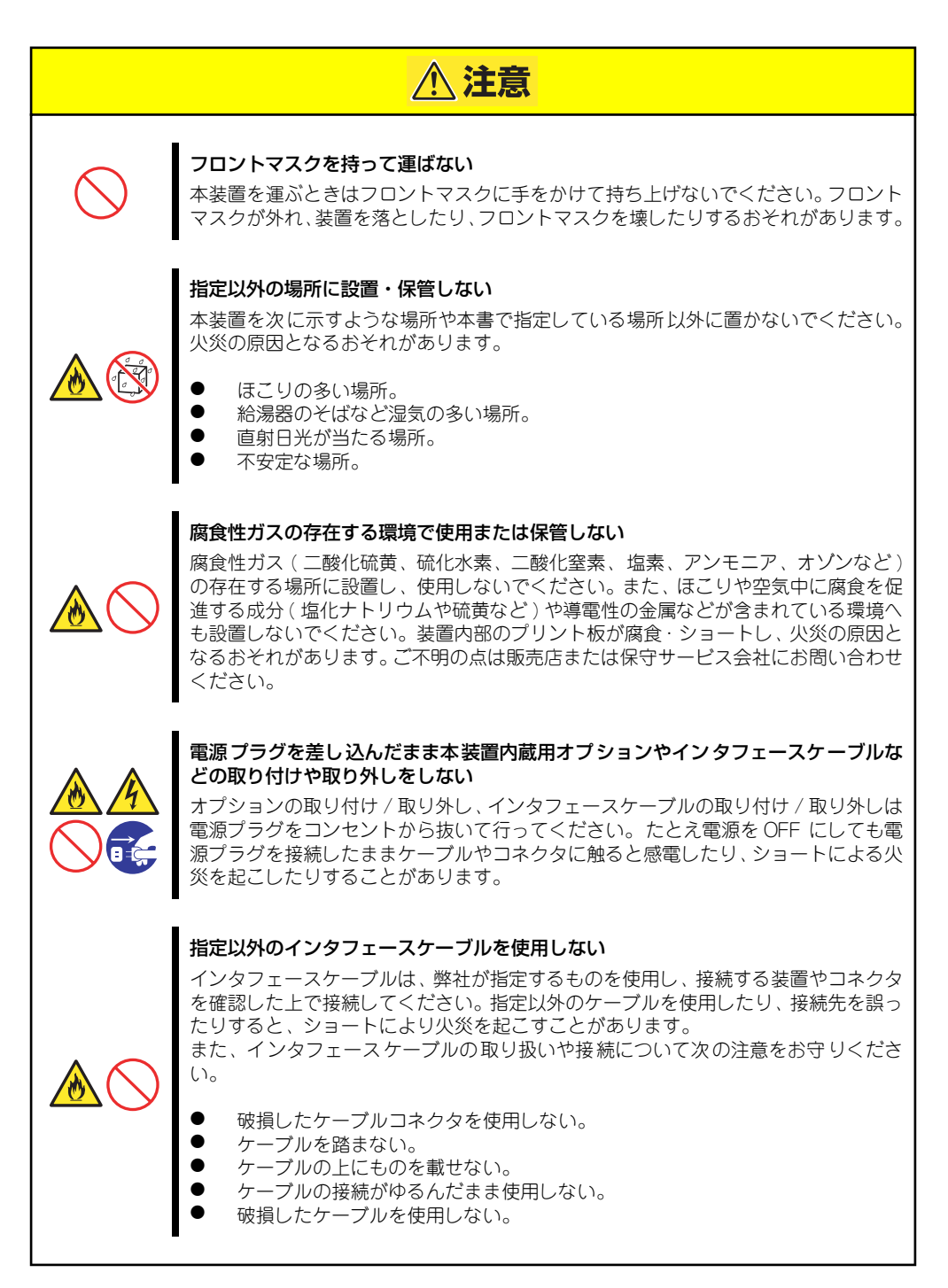

### お手入れ・内蔵機器の取り扱いに関する注意事項

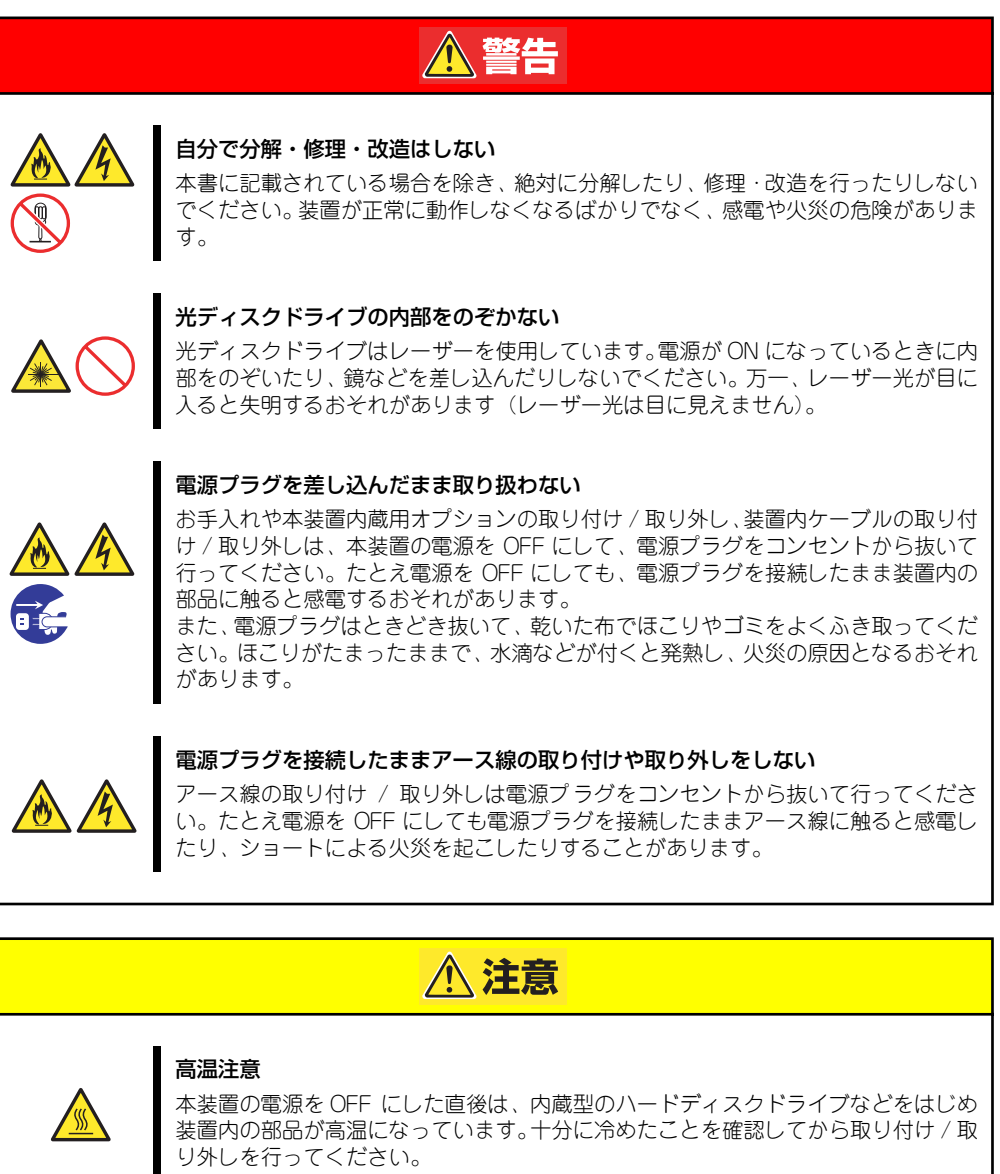

小

#### 中途半端に取り付けない

電源ケーブルやインタフェースケーブル、ボードは確実に取り付けてください。中途 半端に取り付けると接触不良を起こし、発煙や発火の原因となるおそれがあります。

### 運用中の注意事項

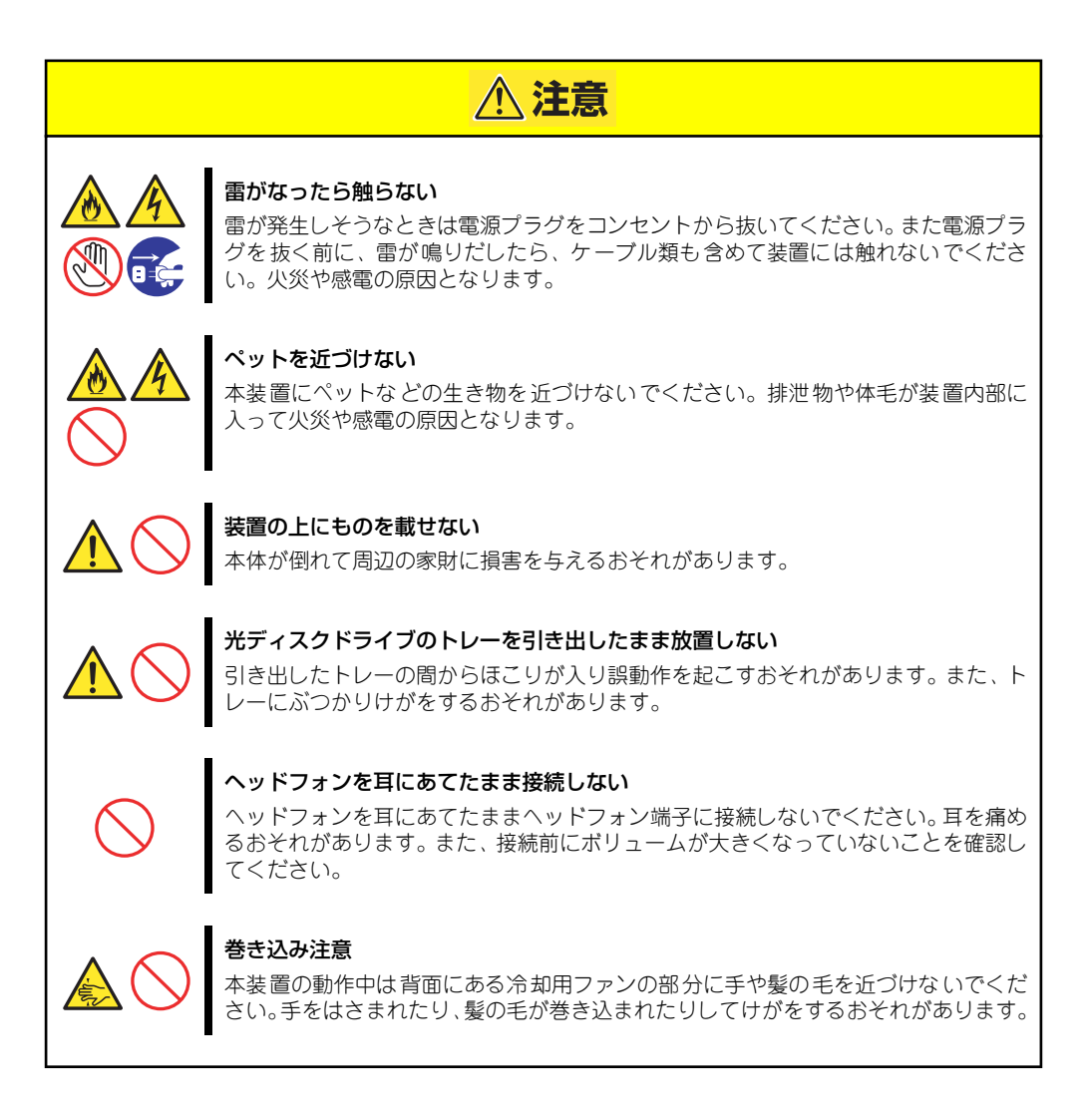

### **警告ラベルについて**

本体内の危険性を秘める部品やその周辺には警告ラベルが表示されています(警告ラベルは本 体に印刷されているか、貼り付けられている場合があります)。これは本体を取り扱う際、考 えられる危険性を常にお客様に意識していただくためのものです(ラベルをはがしたり、塗り つぶしたり、汚したりしないでください)。もしこのラベルが貼り付けられていない、はがれ かかっている、汚れている、本体に印刷されていないなどしているときは販売店にご連絡くだ さい。

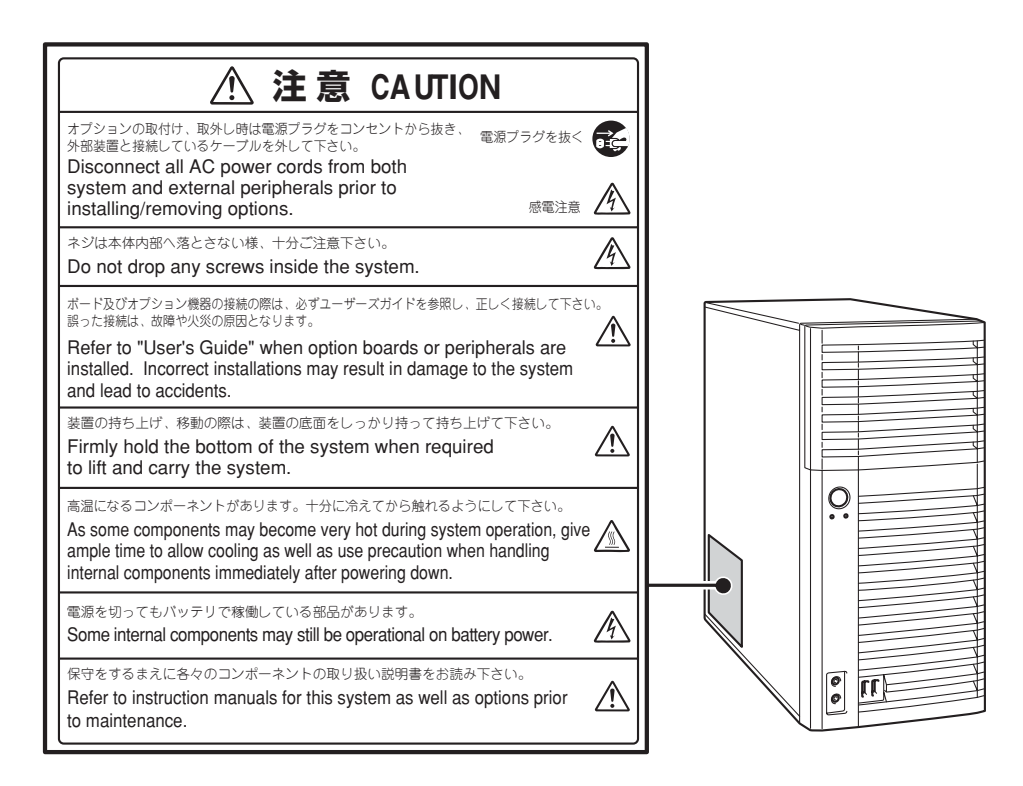

### **取り扱い上のご注意**

本装置を正しく動作させるために次に示す注意事項をお守りください。これらの注意を無視し た取り扱いをすると本装置の誤動作や故障の原因となります。

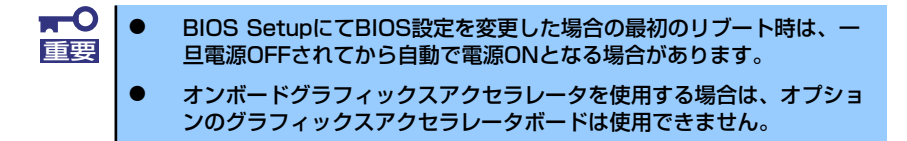

- ⓦ 本装置が正常に動作できる場所に設置してください。詳しくは119ページを参照してく ださい。
- ⓦ 周辺機器へのケーブルの接続/取り外しは本体の電源をOFFになっていることを確認し、 電源プラグをコンセントから外した後に行ってください。
- AC入力電圧が100Vのコンセントに添付の電源コードを接続してください。
- AC入力電圧が200Vのコンセントに本装置を接続する場合は、必ず別売りの200V対応 の電源コードを使用し、添付の電源コードは使用しないでください。
- ⓦ 本体の電源を一度OFFにした後、再びONにするときは10秒以上経過してからにしてく ださい。無停電電源装置(UPS)に接続している場合も10秒以上経過してからONにな るようにスケジュールの設定をしてください。
- OS以外(POST、BIOS Setup、DOS等)の画面で、POWERスイッチにて電源OFFさせ る場合に、POWERスイッチを数秒間押し続けると、電源OFF後に再度装置が起動する 場合があります。
- ⓦ 本体を移動する前に電源をOFFにして、電源プラグをコンセントから抜いてください。
- ⓦ 標準装備の光ディスクドライブで音楽CDを再生する場合は、デジタル再生で使用する か、Windows Media Playerを使用して再生してください。
- 光ディスクドライブは、ソフトウェアのコマンドからトレーまたはメディアをイジェク トできる場合があります。ソフトウェアからイジェクトする場合は、フロントドアが開 いていることを確認してからコマンドを実行してください。フロントドアを閉じたまま コマンドを実行するとフロントドアにトレーやメディアがぶつかってイジェクトでき ず、エラーが起きるだけでなく装置自身の故障の原因となります。
- ⓦ 定期的に本体を清掃してください(清掃は258ページで説明しています)。定期的な清 掃はさまざまな故障を未然に防ぐ効果があります。
- ⓦ 落雷等が原因で瞬間的に電圧が低下することがあります。この対策として、無停電電源 装置等を使用することをお勧めします。
- ⓦ CD規格に準拠しない「コピーガード付きCD」などのディスクにつきましては、CD再生 機器における再生の保証はいたしかねます。
- ⓦ ボリュームプロパティのマイクトーン設定で、Front Panel Microphoneの選択項があり ますが、機能しませんので選択しないでください。
- オプションのグラフィックスアクセラレータボードを取り付けた場合、グラフィックス アクセラレータボードに添付の取扱説明書に従い、ディスプレイドライバをインストー ルしてください。
- ⓦ 次の条件に当てはまる場合は、運用の前にシステム時計の確認・調整をしてください。
	- 装置の輸送後
	- 装置の保管後
	- ー 装置の動作を保証する環境条件 (温度: 10℃~35℃・湿度: 20%~80%) から外 れた条件下で休止状態にした後

システム時計は毎月1回程度の割合で確認してください。また、高い時刻の精度を要 求するようなシステムに組み込む場合は、タイムサーバ (NTPサーバ) などを利用 して運用することをお勧めします。 システム時計を調整しても時間の経過と共に著しい遅れや進みが生じる場合は、お 買い求めの販売店、または保守サービス会社に保守を依頼してください。

- ⓦ 再度、運用する際、内蔵機器や本体を正しく動作させるためにも室温を保てる場所に保 管することをお勧めします。 装置を保管する場合は、保管環境条件 (温度:-10℃~55℃、湿度:20%~80%) を 守って保管してください(ただし、結露しないこと)。
- 本装置、内蔵型のオプション機器、バックアップ装置にセットするメディア(テープ カートリッジ)などは、寒い場所から暖かい場所に急に持ち込むと結露が発生し、その まま使用すると誤作動や故障の原因となります。保管した大切なデータや資産を守るた めにも、使用環境に十分になじませてからお使いください。 参考:冬季(室温と10度以上の気温差)の結露防止に有効な時間

ディスク装置:約2~3時間 メディア :約1日

- ⓦ オプションは本体に取り付けられるものであること、また接続できるものであることを 確認してください。たとえ本体に取り付けや接続ができても正常に動作しないばかり か、本体が故障することがあります。
- ⓦ オプションは弊社の純正品をお使いになることをお勧めします。他社製のメモリやハー ドディスクドライブには本装置に対応したものもありますが、これらの製品が原因と なって起きた故障や破損については保証期間中でも有償修理となります。

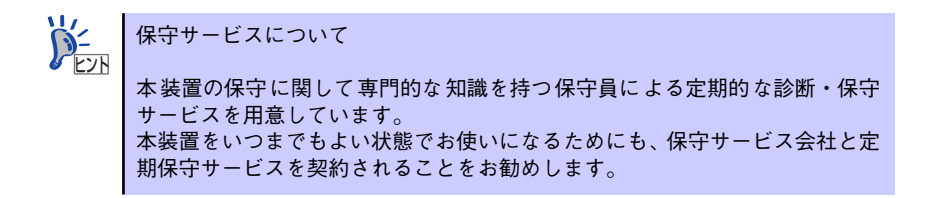

ⓦ 本装置のそばでは携帯電話やPHS、ポケットベルの電源をOFFにしておいてください。 電波による誤動作の原因となります。

### **Windows 7/Windows Vista使用時の留意事項**

Windows 7/Windows Vistaご利用の際は、従来のWindows XPに比べて次の点が異なること にご留意ください。

1.システムフォントがJIS2004対応となります。

Windows 7、Windows Vista ではシステムフォント<sup>\*1</sup>、およびIME (かな漢字変換モ ジュール)がJIS2004(JIS X 0213:2004)対応となります。JIS2004ではWindows XPで採用しているJIS90(JIS X 0208:1990)に比べて文字数が拡張されており、かつ 一部文字の字体が変更されております。そのため、従来のJIS90環境と混在した場合、拡 張された文字が表示/印刷されなかったり、字体が変わって表示/印刷されたりする場合 があります。JIS90環境を使用するためには、マイクロソフト社より提供されるJIS90互 換フォント<sup>\*2</sup>を適用し、かつIME(かな漢字変換モジュール)の設定により変換候補の文 字をJIS90の範囲に絞り込む必要があります。

- \*1 Windows XPでも提供されていた「MS明朝」、「MS P明朝」、「MSゴシック」、「MS Pゴシック」、 「MS UI Gothic」の5書体に加え、Windows Vistaより新規追加された「メイリオ」。
- \*2 「メイリオ」についてはJIS90互換フォントは提供されません。

#### 2.Webブラウザが異なります

WebブラウザがWindows 7ではInternet Explorer8 (以下IE8)、Windows Vistaでは Internet Explorer7 (以下IE7) になります。従来のIE6に比べて表示仕様の一部が変更さ れているため、Webサイトによっては正しく表示できない場合があります。業務システ ムなどでご利用になる場合はご注意ください。

### 健康を損なわないためのアドバイス

コンピュータ機器を長時間連続して使用すると、身体の各部に異常が起こることがあります。コン ピュータを使用するときは、主に次の点に注意して身体に負担がかからないよう心掛けましょう。

#### よい作業姿勢で

コンピュータを使用するときの基本的な姿勢は、背筋を伸ばして椅 子にすわり、キーボードを両手と床がほぼ平行になるような高さに 置き、視線が目の高さよりもやや下向きに画面に注がれているとい う姿勢です。『よい作業姿勢』とはこの基本的な姿勢をとったとき、 身体のどの部分にも余分な力が入っていない、つまり緊張している 筋肉がもっとも少ない姿勢のことです。

『悪い作業姿勢』、たとえば背中を丸めたかっこうやディスプレイ装 置の画面に顔を近づけたままの状態で作業を行うと、疲労の原因や 視力低下の原因となることがあります。

#### ディスプレイの角度を調節する

ディスプレイの多くは上下、左右の角度調節ができるようになって います。まぶしい光が画面に映り込むのを防いだり、表示内容を見 やすくしたりするためにディスプレイの角度を調節することは、た いへん重要です。角度調節をせずに見づらい角度のまま作業を行う と『よい作業姿勢』を保てなくなりすぐに疲労してしまいます。ご 使用の前にディスプレイを見やすいよう角度を調整してください。

#### 画面の明るさ・コントラストを調節する

ディスプレイは明るさ(ブライトネス)・コントラストを調節でき る機能を持っています。年齢や個人差、まわりの明るさなどによっ て、画面の最適なブライトネス・コントラストは異なりますので、 状況に応じて画面を見やすいように調節してください。画面が明る すぎたり、暗すぎたりすると目に悪影響をもたらします。

#### キーボードの角度を調節する

オプションのキーボードには、角度を変えることができるよう設計 されているものもあります。入力しやすいようにキーボードの角度 を変えることは、肩や腕、指への負担を軽減するのにたいへん有効 です。

#### 機器の清掃をする

機器をきれいに保つことは、美観の面からだけでなく、機能や安全上の観点からも大切です。特にディ スプレイの画面は、ほこりなどで汚れると、表示内容が見にくくなりますので定期的に清掃する必要 があります。

#### 疲れたら休む

疲れを感じたら手を休め、軽い体操をするなど、気分転換をはかる ことをお勧めします。

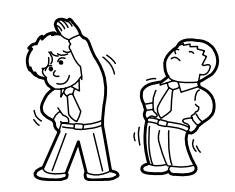

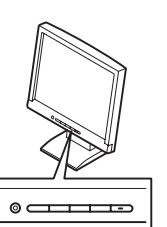

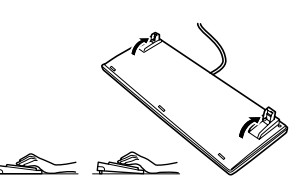

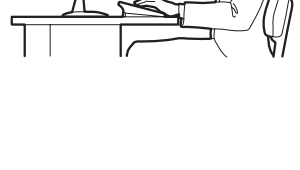

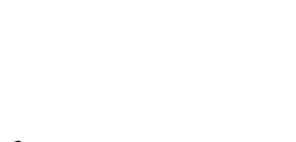

# **はじめに**

このたびは、NECのExpressワークステーションをお買い求めいただき、まことにありがとう ございます。

NEC Expressワークステーションは、強力なパワーと最新のアーキテクチャを採用した次世 代を担うコンピュータです。そのポテンシャルはクライアントサーバシステムを構築するワー クステーションPCとしても十分な能力を持ち、高速な処理と高い信頼性を提供します。

本製品の持つ機能を最大限に引き出すためにも、ご使用になる前に本書をよくお読みになり、 装置の取り扱いを十分にご理解ください。

# **本書について**

本書は、本製品を正しくセットアップし、使用できるようにするための手引きです。セット アップを行うときや日常使用する上で、わからないことや具合の悪いことが起きたときは、取 り扱い上の安全性を含めてご利用ください。 本書は常に本体のそばに置いていつでも見られるようにしてください。

本書は、Windows XPなどのオペレーティングシステムやキーボード、マウスといった一般 的な入出力装置などの基本的な取り扱いについて十分な知識を持ったユーザーを対象として 記載されています。

## **本文中の記号について**

本書では巻頭で示した安全にかかわる注意記号の他に3種類の記号を使用しています。これら の記号と意味をご理解になり、装置を正しくお取り扱いください。

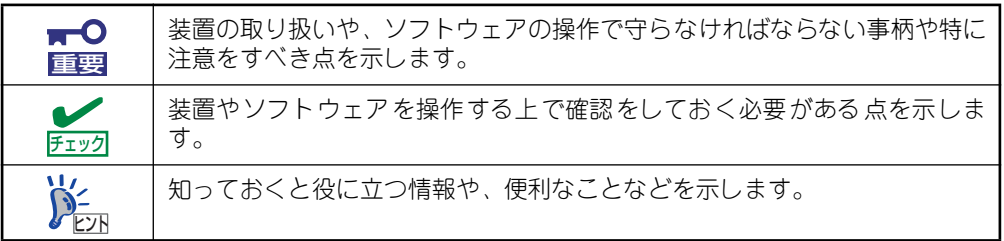

### **本書の構成について**

本書は4つの編から構成されています。それぞれの編では次のような説明が記載されていま す。なお、巻末には索引があります。必要に応じてご活用ください。

> 「使用上のご注意」をはじめにご覧ください **R-O**<br>重要

> > 本編をお読みになる前に必ず本書の巻頭に記載されている「使用上のご注意」 をお読みください。「使用上のご注意」では、本製品を安全に、正しくお使い になるために大切な注意事項が記載されています。

#### 第1編 導入編

本装置を導入するにあたり知っておいていただきたい情報とお使いになられるまでの セットアップの手順について説明しています。ここで説明する内容や手順を守って正し く本装置をお使いになるシステム環境へ導入してください。

#### 第2編 ハードウェア編

本装置のハードウェアに関する説明をしています。各部の名称やその機能、設置にふさ わしい場所に関する説明、オプションの取り付け手順、BIOSセットアップユーティリ ティの操作方法について知りたいときに参照してください。

#### 第3編 ソフトウェア編

本体に添付のソフトウェアについてその機能や使用方法について説明しています。ここ で説明する内容に従って正しくお使いください。

#### 第4編 運用・保守編

本装置を運用する上で知っておいていただきたい情報が記載されています。また、「故障 かな?」と思ったときは、本装置の故障を疑う前に参照してください。

### **本書について**

ユーザーズガイドおよびその他のドキュメントは、以下のサイトからダウンロードすることも できます。

http://support.express.nec.co.jp/workstation/

## **本書に記載の「光ディスクドライブ」について**

本装置には購入時のオーダーによって以下のドライブが標準で装備されています。本書ではこ れらのドライブを「光ディスクドライブ」と記載しています。

- DVD-ROMドライブ
- DVD Super MULTIドライブ

ドライブのソフトウェア上の操作(例えばCD-Rへの書き込みなど)については本装置に添付 されている別冊の説明書を参照してください。

なお、CD規格に準拠しない「コピーガード付きCD」などのディスクにつきましては、CD再 生機器における再生の保証はいたしかねます。

# **付属品の確認**

梱包箱の中には、本体以外にいろいろな付属品が入っています。添付の構成品表を参照してす べてがそろっていることを確認し、それぞれ点検してください。万一足りないものや損傷して いるものがある場合は、販売店に連絡してください。

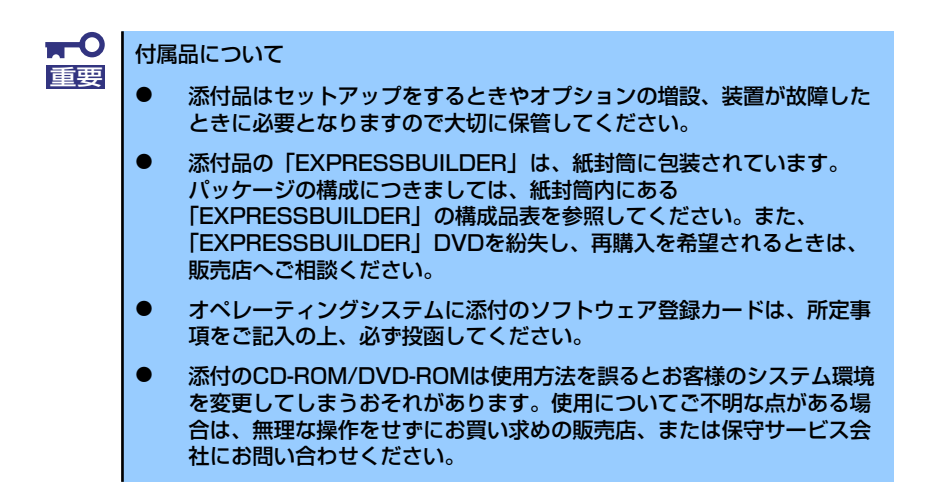

# **第三者への譲渡について**

本体または、本体に添付されているものを第三者に譲渡(または売却)するときは、次の注意 を守ってください。

ⓦ 本体について

第三者へ譲渡(または売却)する場合には、装置に添付されている説明書一式(本書も 含む)を一緒にお渡しください。

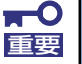

ハードディスクドライブ内のデータについて

譲渡する装置内に搭載されているハードディスクドライブに保存されている 大切なデータ(例えば顧客情報や企業の経理情報など)が第三者へ漏洩するこ とのないようにお客様の責任において確実に処分してください。

Windowsの「ゴミ箱を空にする」操作やオペレーティングシステムの「フォー マット」コマンドでは見た目は消去されたように見えますが、実際のデータは ハードディスクドライブに書き込まれたままの状態にあります。完全に消去さ れていないデータは、特殊なソフトウェアにより復元され、予期せぬ用途に転 用されるおそれがあります。

このようなトラブルを回避するために市販の消去用ソフトウェア(有償)また はサービス(有償)を利用し、確実にデータを処分することを強くお勧めしま す。データの消去についての詳細は、お買い求めの販売店または保守サービス 会社にお問い合わせください。 なお、データの処分をしないまま、譲渡(または売却)し、大切なデータが漏 洩された場合、その責任は負いかねます。

添付のソフトウェアについて

添付のソフトウェアを第三者に譲渡(売却)する場合には、以下の条件を満たす必要が あります。

- 添付されているすべてのものを譲渡し、譲渡した側は一切の複製物を保持しないこ と
- 各ソフトウェアに添付されている『ソフトウェアのご使用条件』の譲渡、移転に関 する条件を満たすこと
- 譲渡、移転が認められていないソフトウェアについては、インストールした装置か ら削除した後、譲渡すること

# **消耗品・装置の廃棄について**

- ⓦ 本体およびハードディスクドライブ、CD-ROMやオプションのボード、バッテリなどの 廃棄については各自治体の廃棄ルールに従ってください。詳しくは、各自治体へお問い 合わせください。なお、装置添付の電源ケーブルにつきましても、他装置への転用を防 ぐため、本体と一緒に廃棄してください。
	- $\blacksquare$ 本体のマザーボード上にあるバッテリの廃棄(および交換)については 重要お買い求めの販売店または保守サービス会社までお問い合わせくださ  $\mathbf{L}$ ハードディスクドライブやバックアップデータカートリッジ、その他、 書き込み可能なメディア(CD-R/CD-RWなど)に保存されているデー タは、第三者によって復元や再生、再利用されないようお客様の責任に おいて確実に処分してから廃棄してください。個人のプライバシーや企
		- 業の機密情報を保護するために十分な配慮が必要です。
- 本体の部品の中には、寿命により交換が必要なものがあります(冷却ファン、本体内蔵 のバッテリ、内蔵光ディスクドライブなど)。装置を安定して稼働させるために、これ らの部品を定期的に交換することをお勧めします。交換や寿命については、お買い求め の販売店、または保守サービス会社にご連絡ください。

# **装置の輸送について**

本体およびオプションなどには、リチウム金属電池あるいはリチウムイオン電池を使用してい ます。リチウム電池の輸送に関しては、航空・海上輸送規制が適用されますので本体およびオ プションの航空機、船舶等での輸送については、お買い求めの販売店、または保守サービス会 社へお問い合わせください。

# 目次

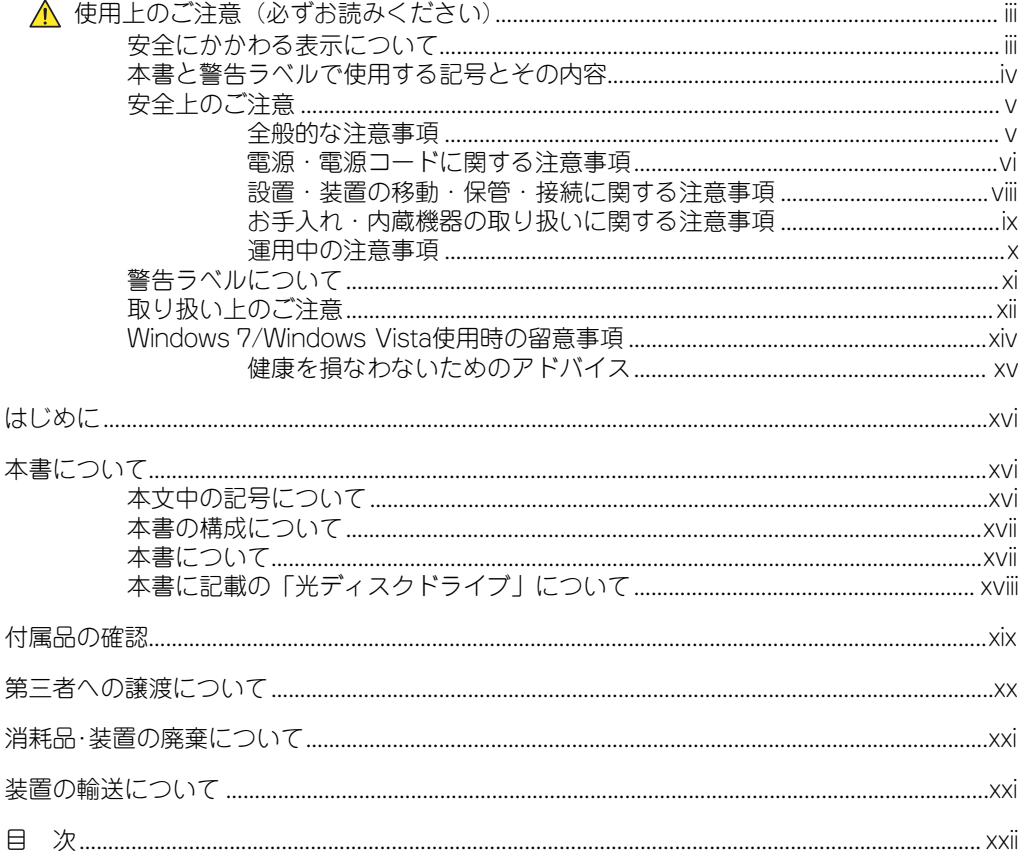

## 1 導入編

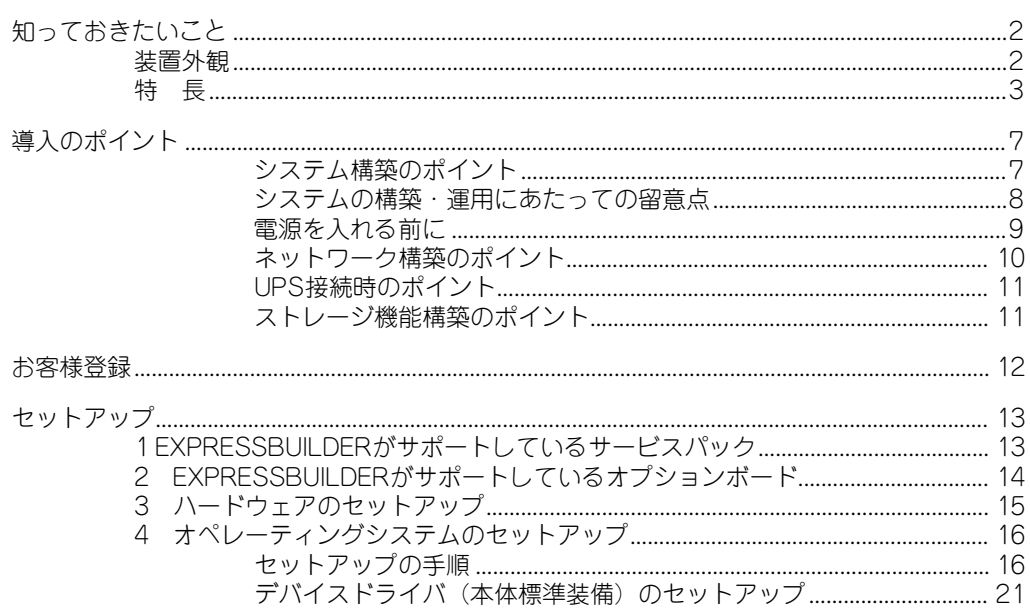

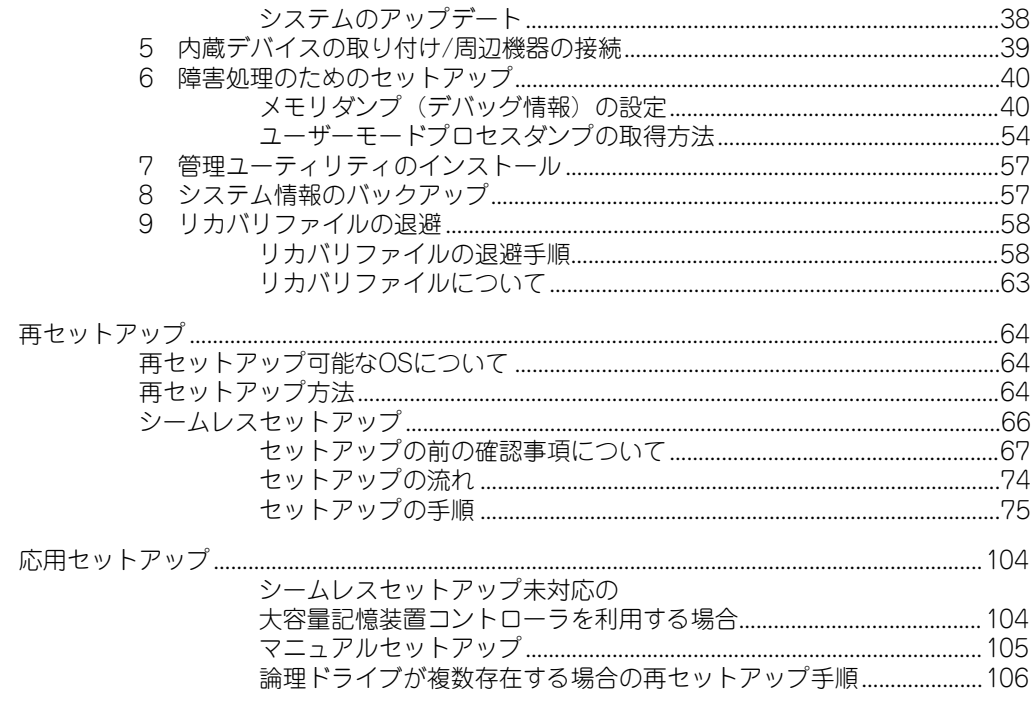

# 2 ハードウェア編

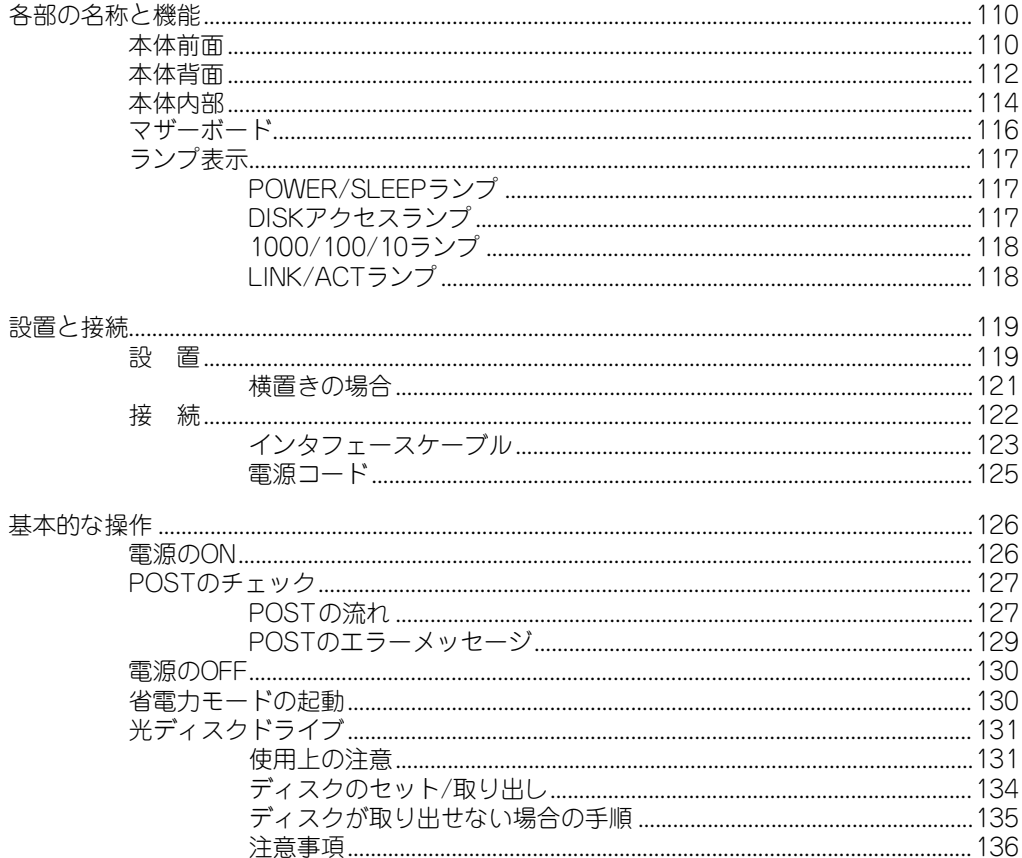

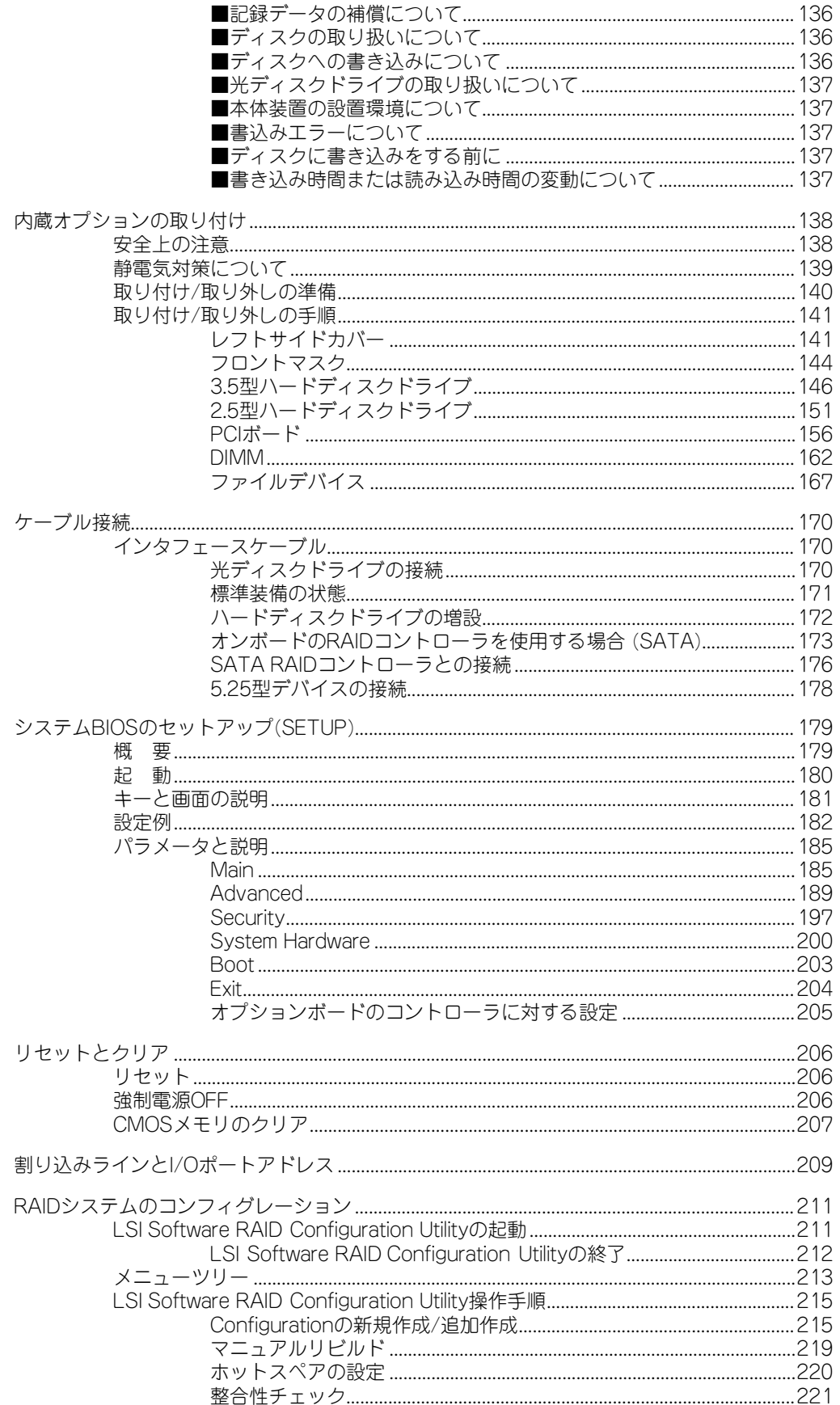

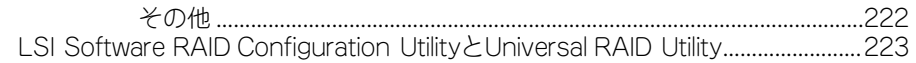

## 3 ソフトウェア編

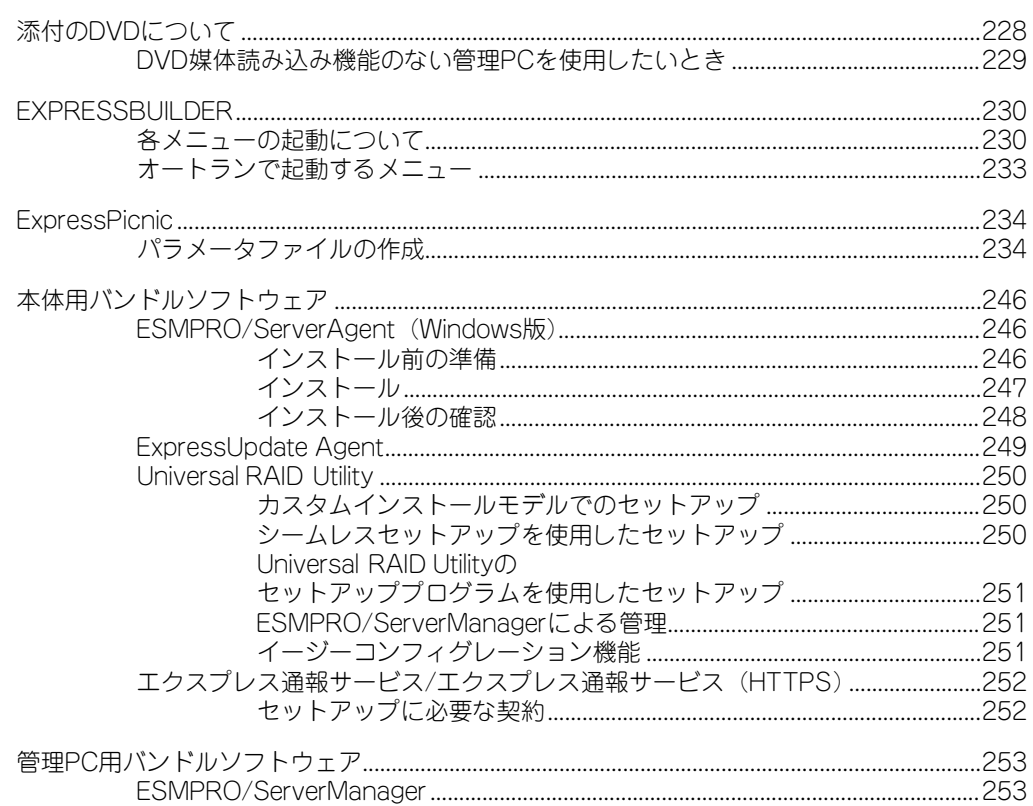

## 4 運用・保守編

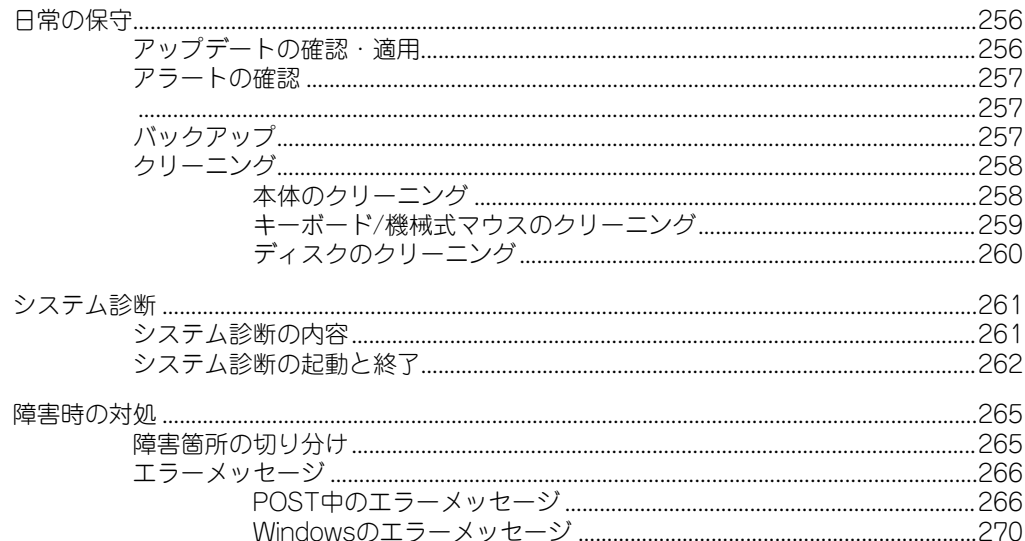

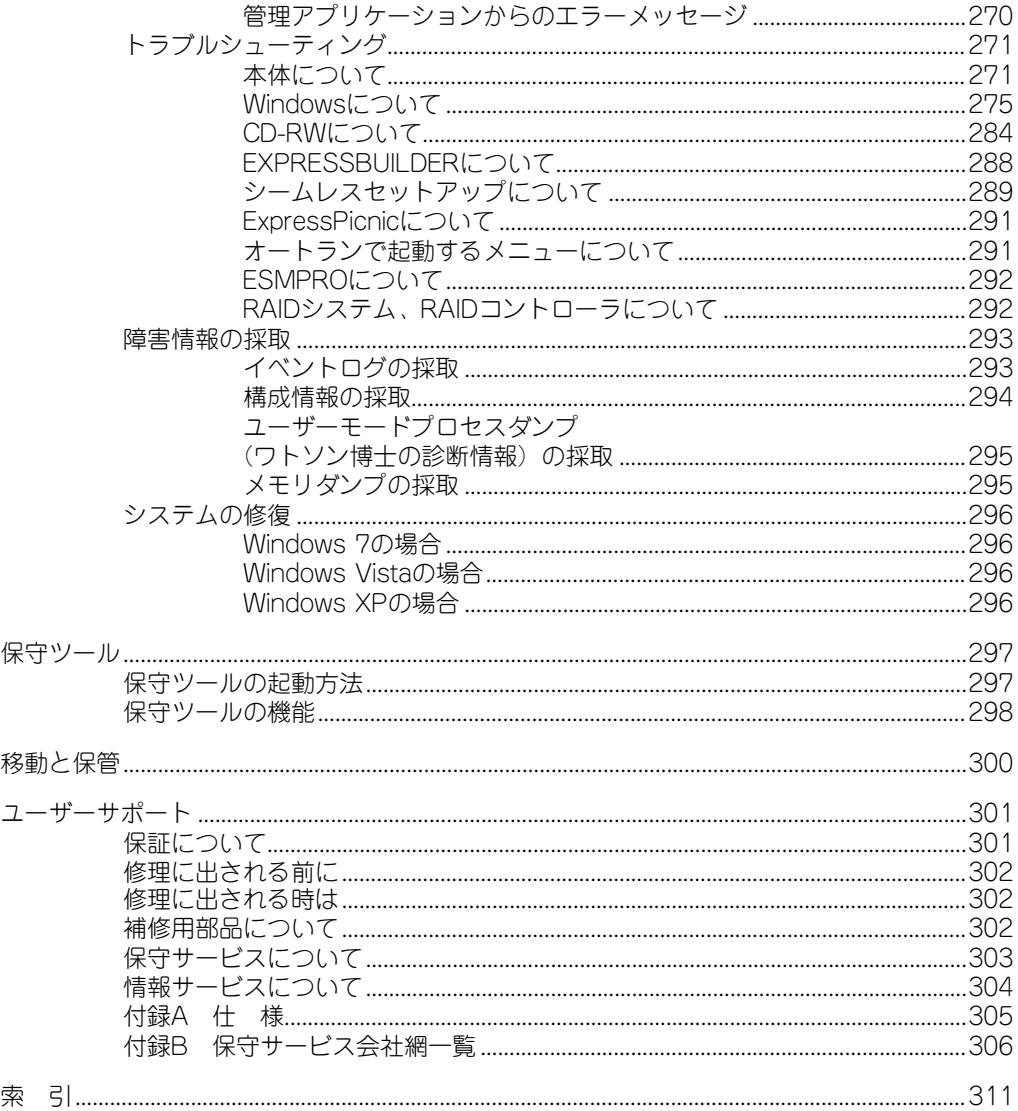

— オンラインドキュメントについて —

添付の「EXPRESSBUILDER」DVDには次のオンラインドキュメントが収められています。 必要に応じて参照してください。

- ⓦ ユーザーズガイド
- Windows 7 Professionalインストレーションサプリメントガイド\*
- ⓦ Windows Vista Businessインストレーションサプリメントガイド\*
- ⓦ Windows XP Professionalインストレーションサプリメントガイド\*
- ESMPRO/ServerAgent (Windows版) インストレーションガイド
- ESMPRO/ServerManagerインストレーションガイド
- ExpressUpdate Agentインストレーションマニュアル
- Universal RAID Utility Ver2.1 ユーザーズガイド
- エクスプレス通報サービス/エクスプレス通報サービス (HTTPS) インストレーショ ンガイド
- \* 通常は「EXPRESSBUILDER」の「シームレスセットアップ」を使ったインストールを お勧めします。